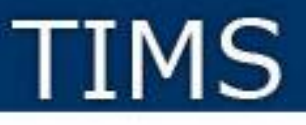

# **Teacher Information Management System (TIMS)**

## Preparing to Use TIMS and Updating your Profile

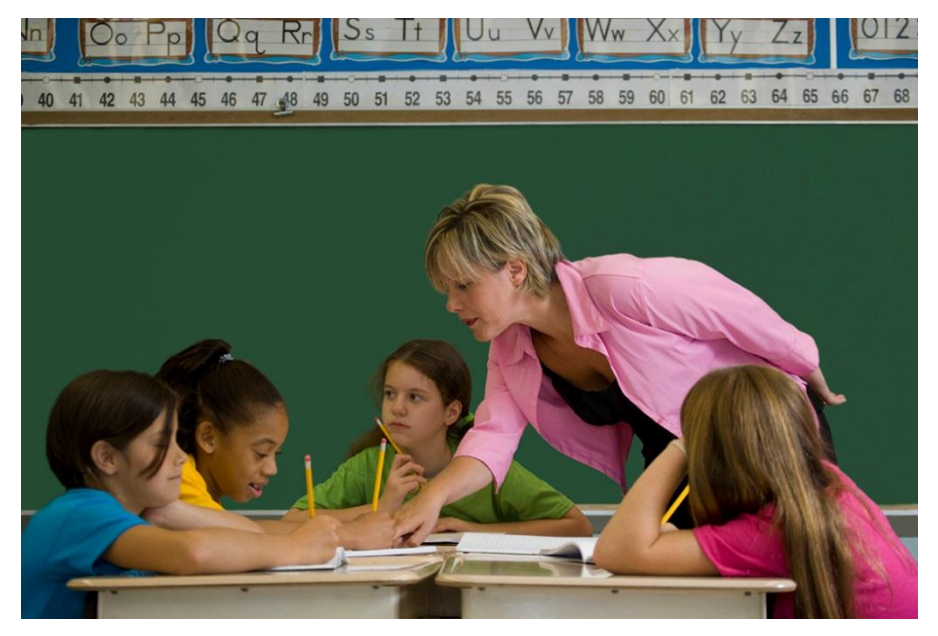

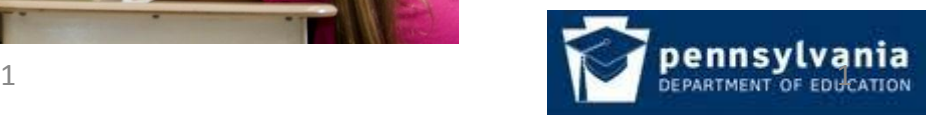

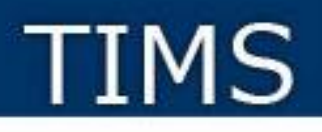

### **What is TIMS?**

- The **Teacher Information Management System (TIMS)** incorporates an online certification process that replaces the Teacher Certification System (TCS). This new system collects and manages data related to professional educators.
- A central site for processing and collecting data related to professional educators, including certifications, designations, disciplinary actions and highly qualified teacher qualifications.
- A link between an educator's employment data and certification record.
- An internal database which allows for the sharing of information between PDE's many bureaus.
- A streamlined system for submitting, processing and approving teacher certifications.
- An online teacher certification system, providing a two-way line of communication between PDE and applicants, educators, local educational agencies (LEAs), institutions of higher education (IHE) and Educator Preparation Programs.
- The ability for users to complete payment transactions online to pay certification fees.
- A personalized "dashboard" for applicants, educators, LEAs and IHEs to better manage certification applications and requirements workload.
- A streamlined system for submitting, processing and approving public librarians and Certificates of Preliminary Education for Funeral Directors and Nursing Students.

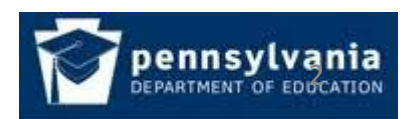

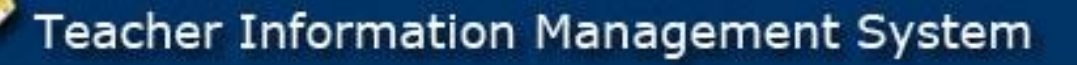

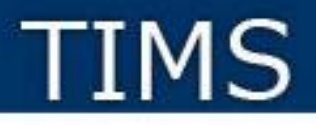

### **Abbreviations Used in TIMS**

- **Dashboard** your TIMS home page
- **Education Preparation Program (EPP)** the coursework you completed at a college, university or other provider that provides the training needed for this certification.
- **Institution of Higher Education (IHE)**  college or university where you completed the preparation program required for certification
- **Local Education Agency (LEA)** your current or past employer, such as a school district, charter school, private school, vocational AVTS/CTC school or intermediate unit.
- **Pennsylvania Department of Education (PDE)**
- **Teacher Information Management System (TIMS)**

## **Tip for Successfully Using TIMS**

**Only provide the information that is requested and relevant to this application.** Prior programs and additional degrees for different subjects or credentials should not be added at this time.

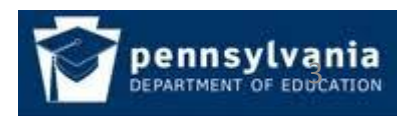

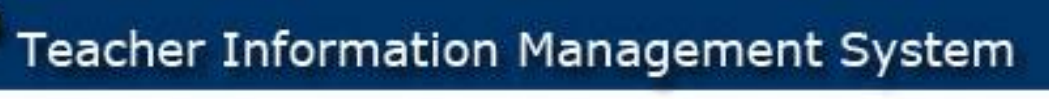

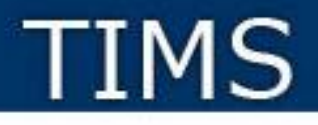

### **TIMS Profile Update Process Overview**

- **1. Establish a Pennsylvania Department of Education (PDE) "portal" log in**
- **2. Wait until your registration is confirmed, which may take up to 24 hours**
- **3. Complete Teacher Information Management System (TIMS) Profile Update**

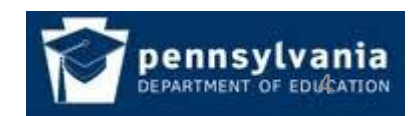

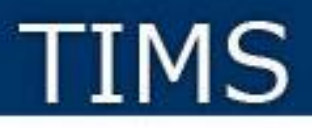

### **Establish PDE Portal Login**

This is a ONE-TIME process.

If you already have a log in, please skip to slide 8

- 1. Navigate to [www.education.state.pa.us](http://www.education.state.pa.us/)
- 2. Click on the *Register* link

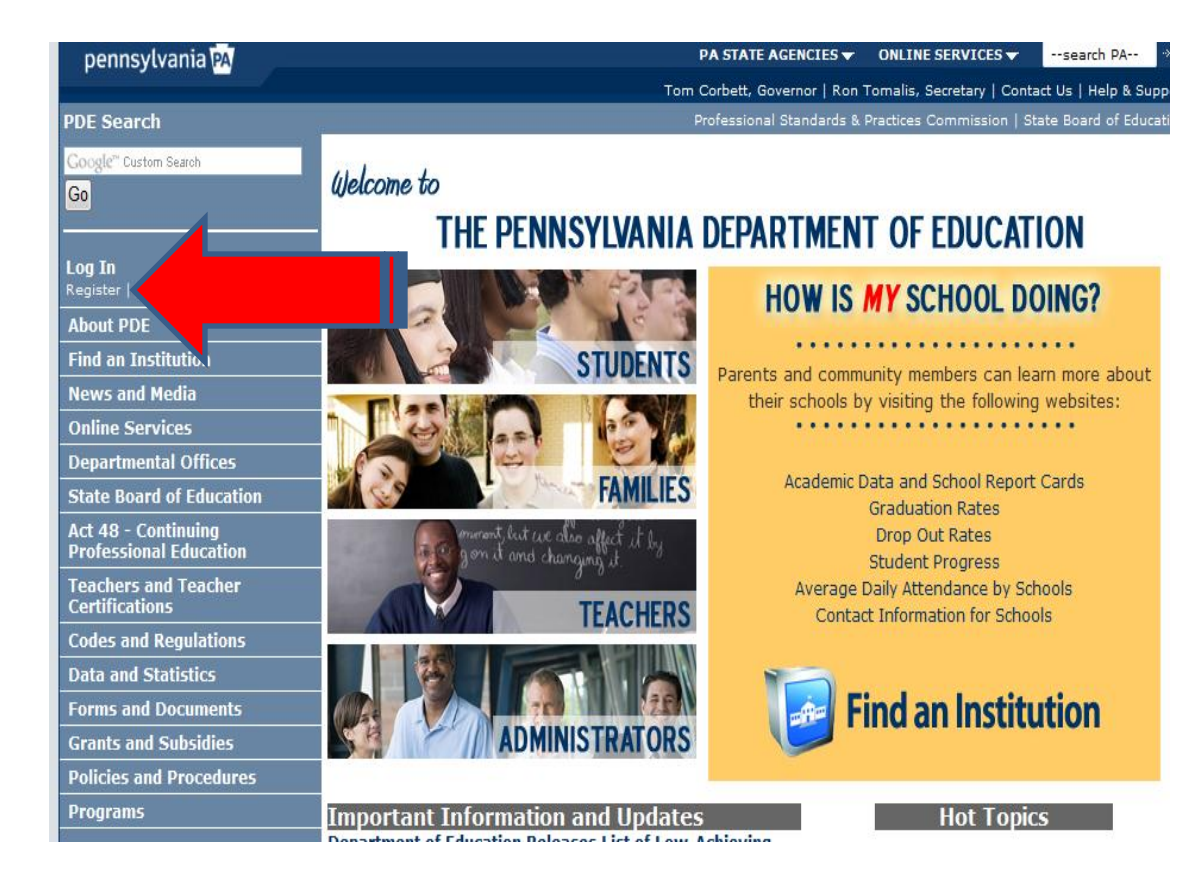

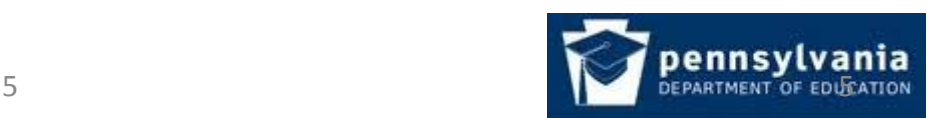

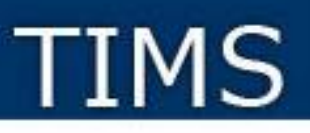

### **One-Time Registration Process**

Complete the registration form.

- Information with a red \* asterisk must be supplied.
- Use a permanent personal email address (not one issued by an employer or a college/university).
- Record the email address used.
- Record your User ID
	- It should NOT have spaces
	- It is NOT case sensitive
- Record your Password
	- It IS case sensitive
	- It must have at least one:
		- Capital letter;
		- Lower case letter:
		- Number; and
		- Visible symbol
	- It should NOT have spaces
- Create a very easy security question with an answer you will remember

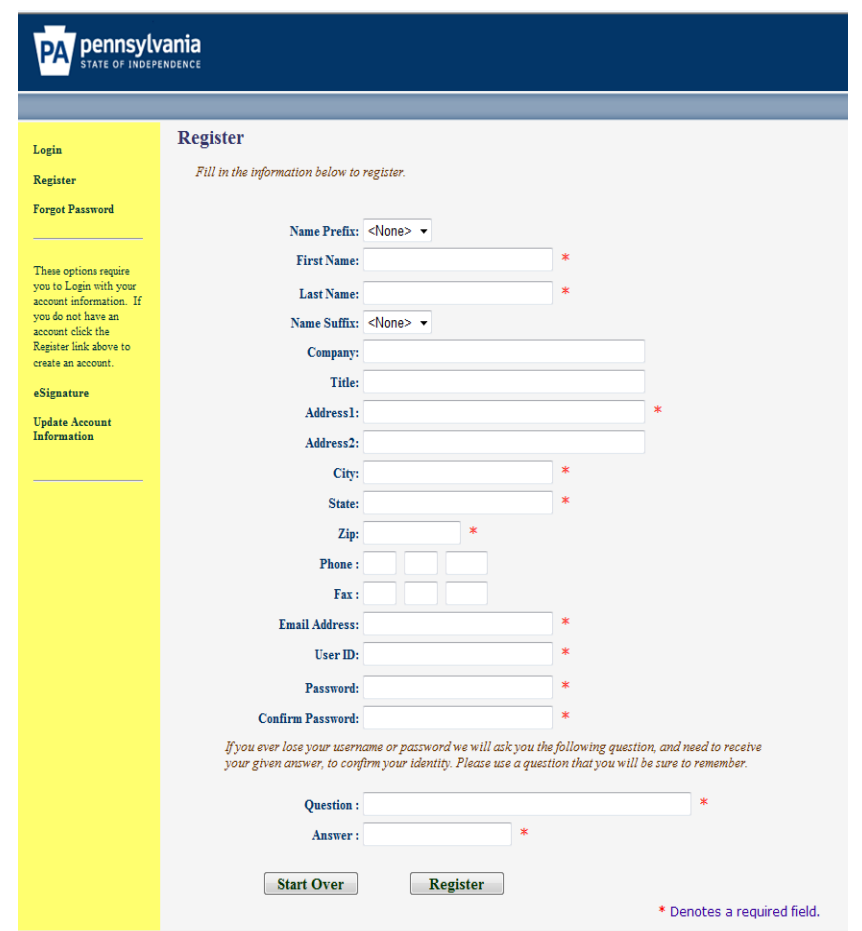

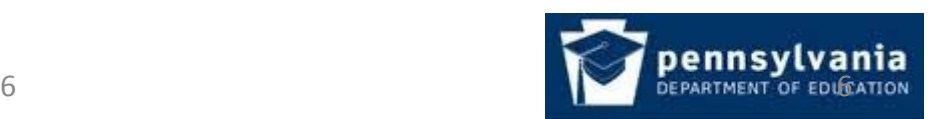

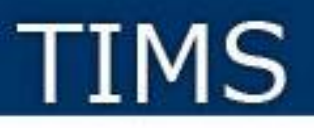

### **Post Registration Delay**

After successfully completing and submitting the registration form you must

## **wait for a registration confirmation email**

before you may log into TIMS for the first time.

**It may take up to 24 hours to receive the confirmation.**

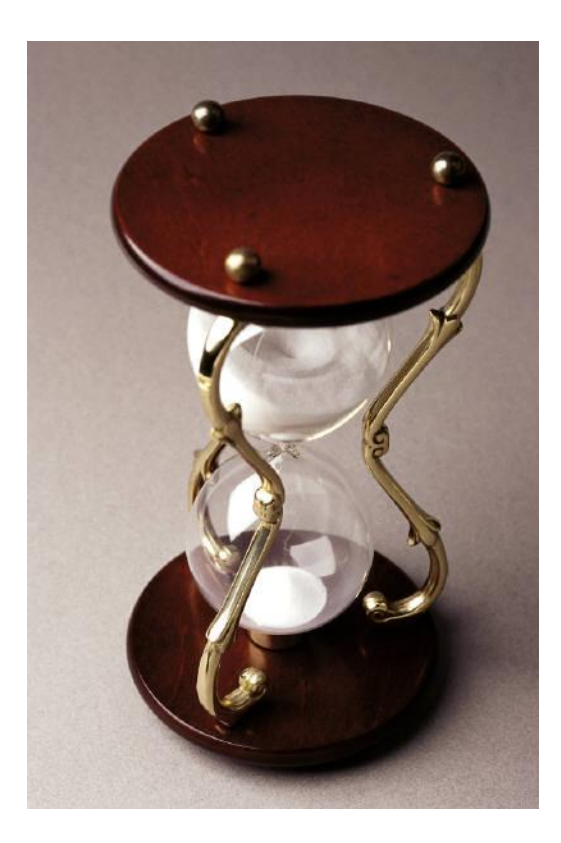

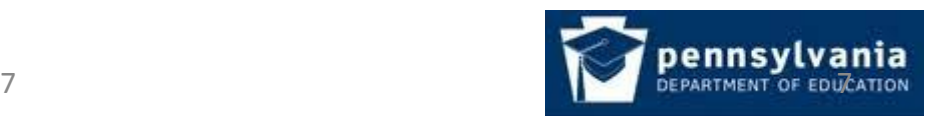

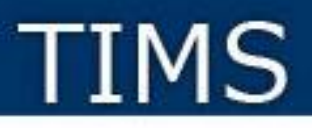

## **Start at the PDE Portal**

Log into the PDE portal using the information entered and recorded in the registration process:

1. Log onto [www.education.state.pa.us](http://www.education.state.pa.us/)

2. Click on the *Log In* link

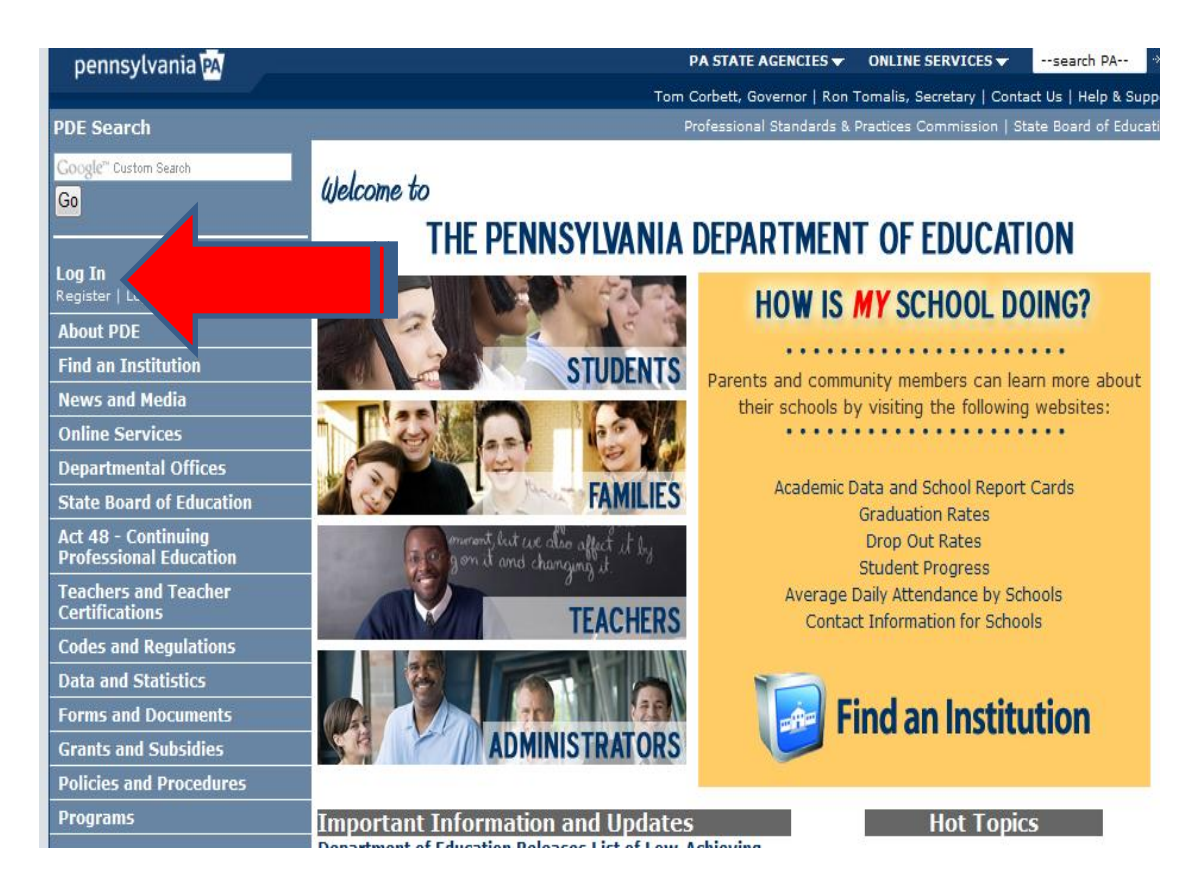

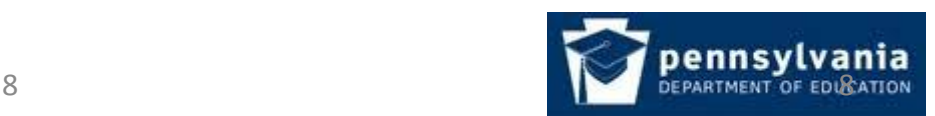

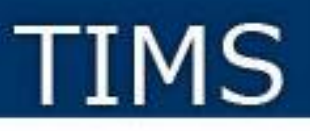

## **Log Into the PDE Portal**

Log into the PDE portal using the information entered and recorded in the registration process:

1. Enter the User Id created during the registration process in the Username area

2. Carefully enter the Password remembering that it is case sensitive

Three Strikes and You're Out…

- If you fail to log in within three attempts your account will be locked for 30 minutes.
- Use the Forgot Password button after the second attempt. You will receive two emails:
	- The first will contain your User Id
	- The second will have a new password.
	- Use the User Id and new password to log in.

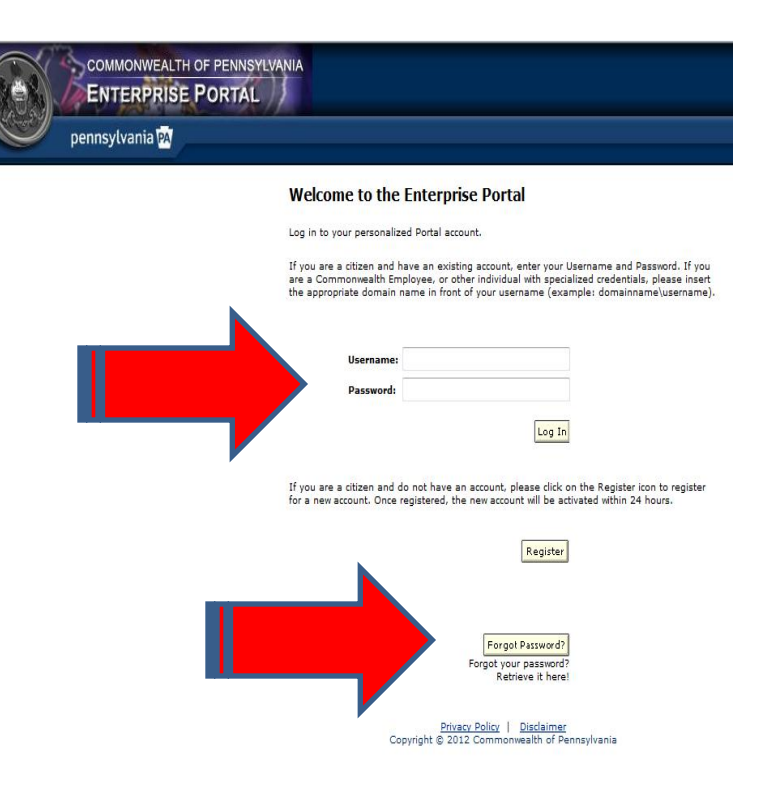

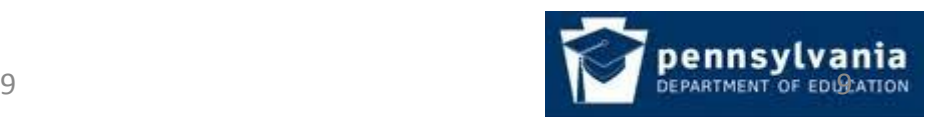

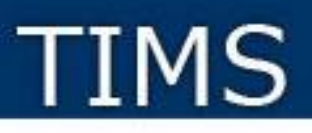

## **Navigate to the Teachers Page**

Now that you are logged into the PDE portal:

• Click on the *Teachers and Teacher Certifications* link

OR

• Click on the Teachers Picture

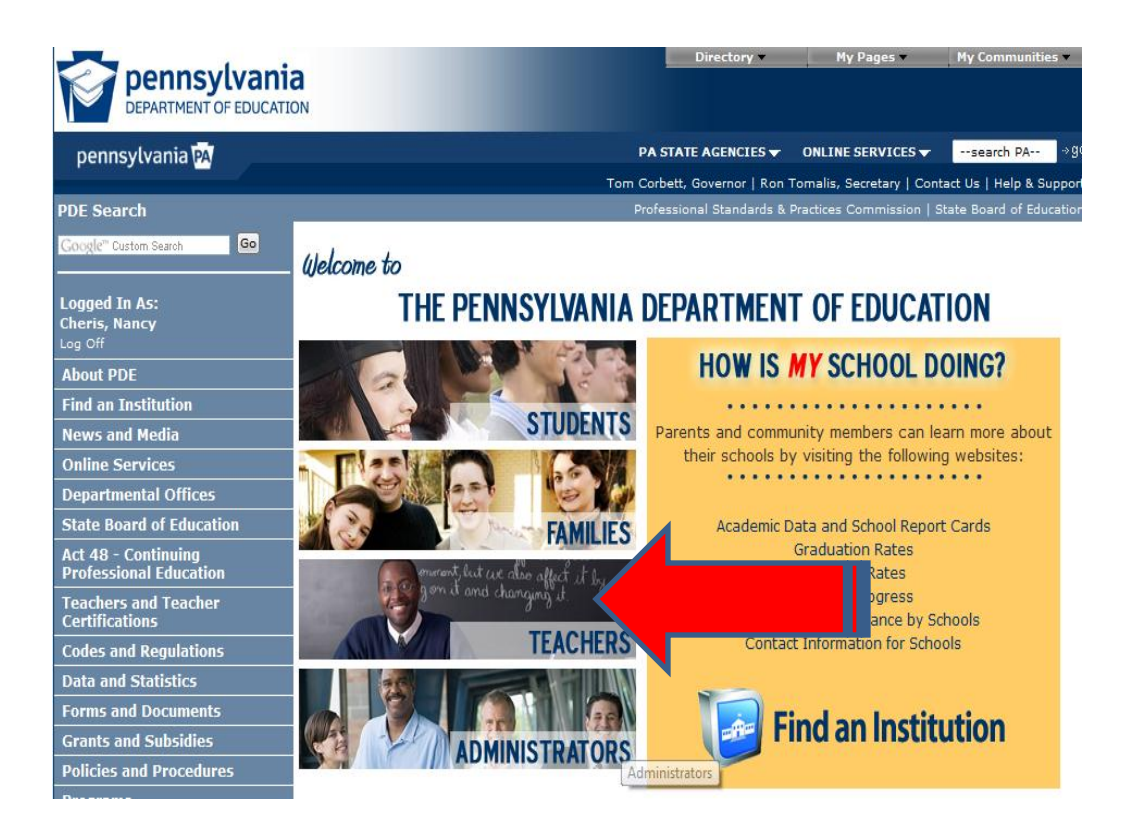

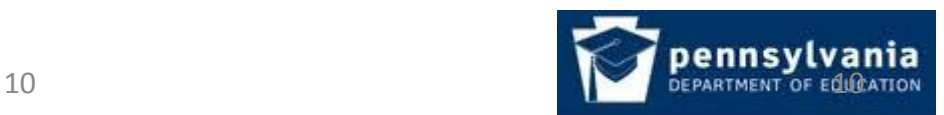

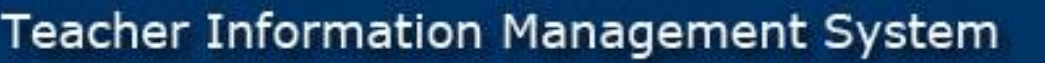

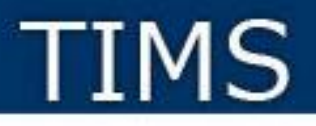

## **Navigate to the TIMS Page**

Click on the TIMS logo

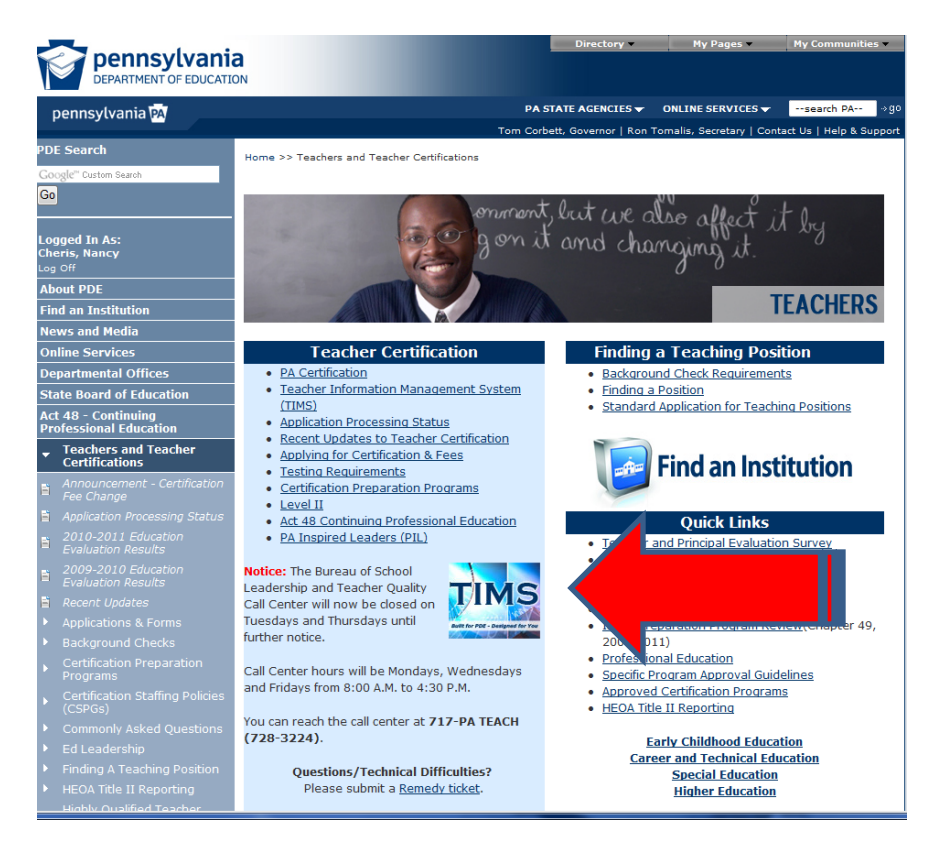

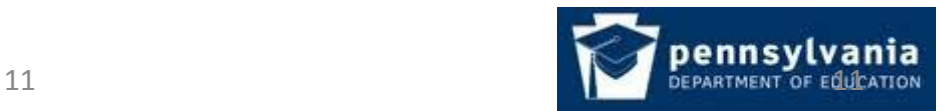

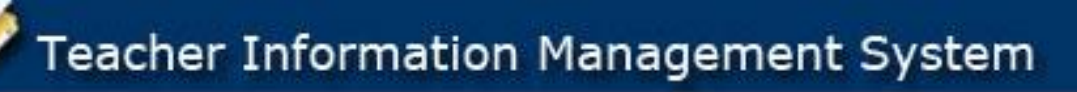

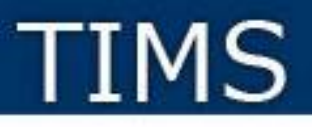

### **Access TIMS**

#### Click on the *Access TIMS*

link

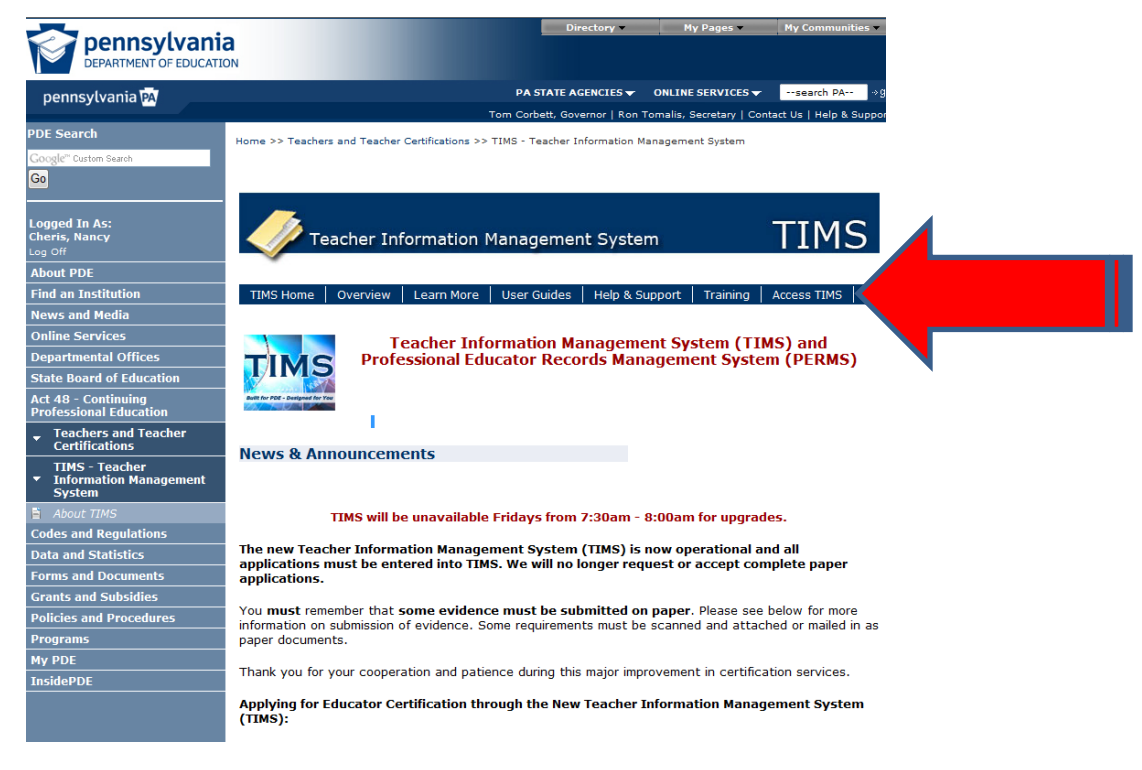

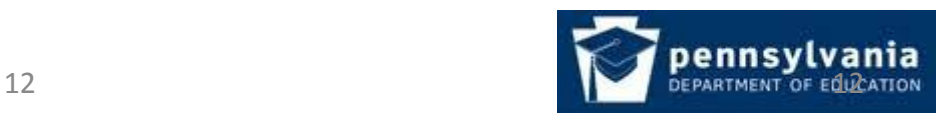

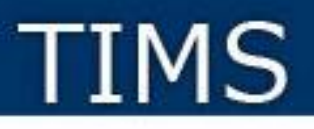

### **Access TIMS**

 Click on the *Access the TIMS application by clicking here* link

(Note, you must be logged into the PDE portal to see this link.)

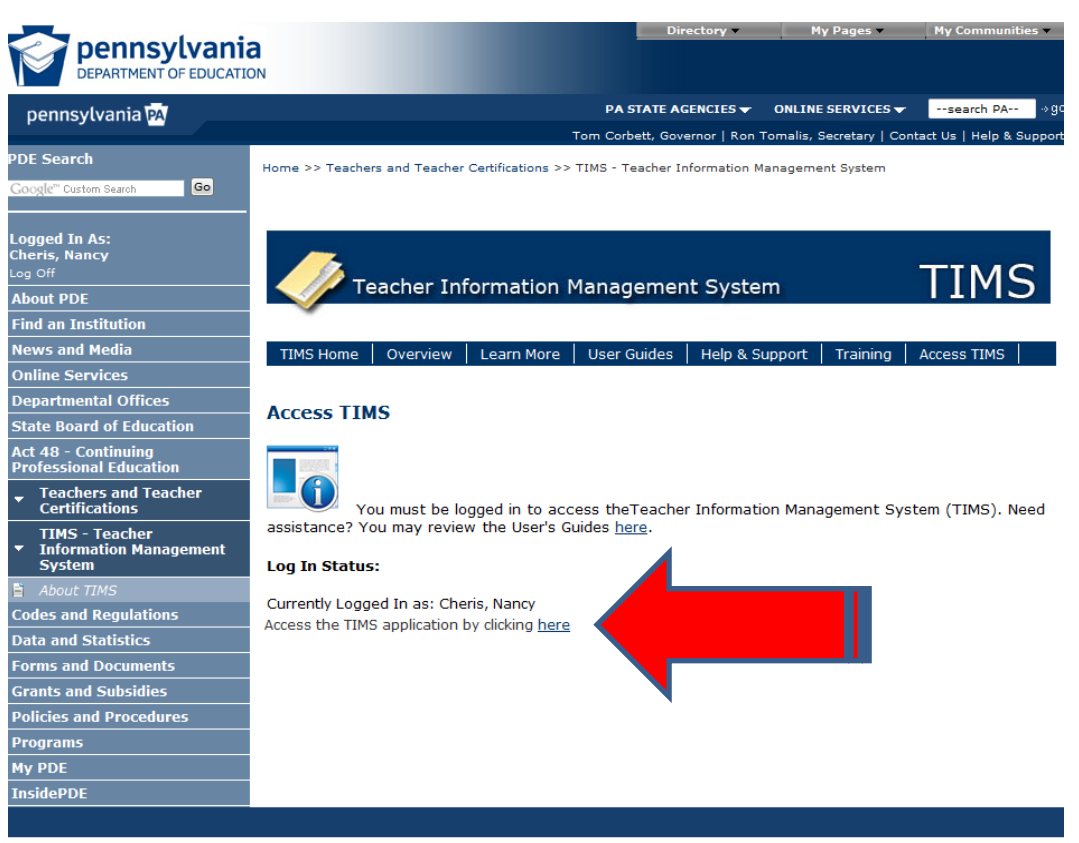

Privacy Policy | Security Policy | Home | Employment Opportunities | Contact Us | PDE Disclaimers | Right to Know

Copyright @ 2012 Commonwealth of Pennsylvania. All Rights Reserved

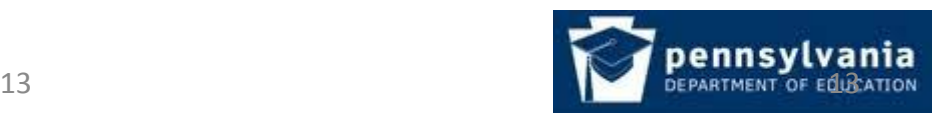

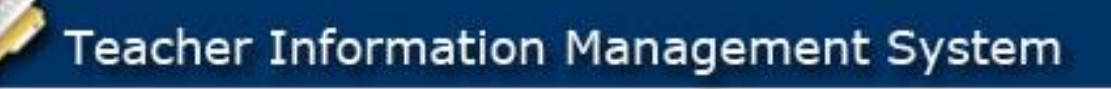

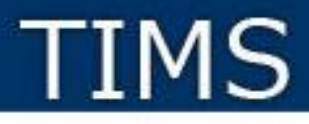

**Establish Your TIMS Profile**

- This is a ONE-TIME process.
- Please proceed slowly and carefully on this page.
- Read both notes before entering information
- Note your PPID in the pop-up box that appears after clicking on the Continue button. **Write down 7-digit number for future reference**.

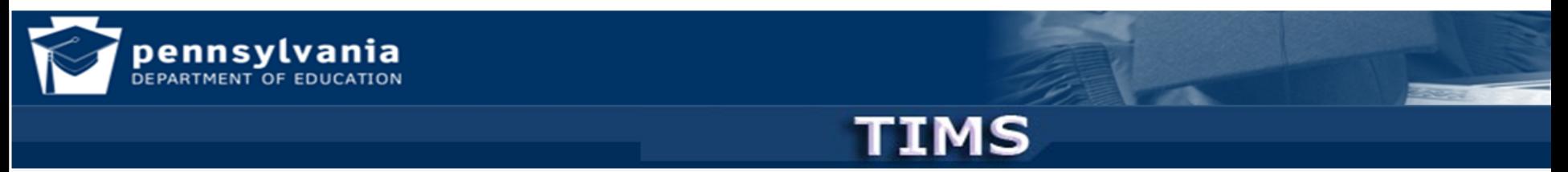

#### **Establish Teacher Information Management System (TIMS) Profile**

This one time registration process requires the following information to be provided:

- 1. If you hold a PA certificate, enter the information that was provided at the time of issuance of your latest PA certificate.
- 2. If you do not hold a PA certificate, enter your SSN, Date of Birth, and Current Official Name as it appears on legal documents.

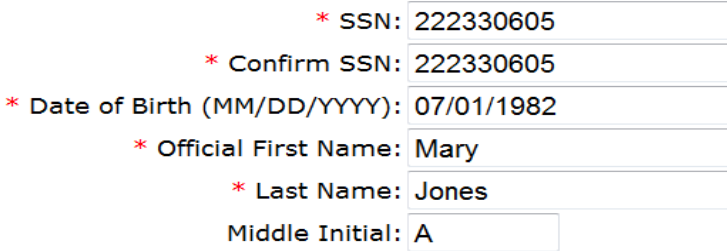

It is imperative that this section be populated correctly; entries cannot be changed.

Citizenship Information will be added to this screen in October 2012.

APPLICANTS: Please note the following information in regard to your Social Security Number (SSN) DATA REQUIRED BY THE FEDERAL PRIVACY ACT (5 U.S.C. Seci note) AUTHORITY: 24 P.S. Section 1224.

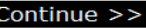

#### \* Denotes required information

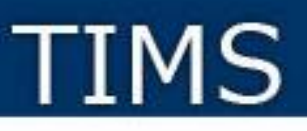

### **Welcome to the TIMS "Dashboard" (Home Page)**

**Click on "View & Update My Profile" to update your personal information. Grayed out fields, such as your name and social security number, must be changed using the "Name or SSN Change Application" button.**

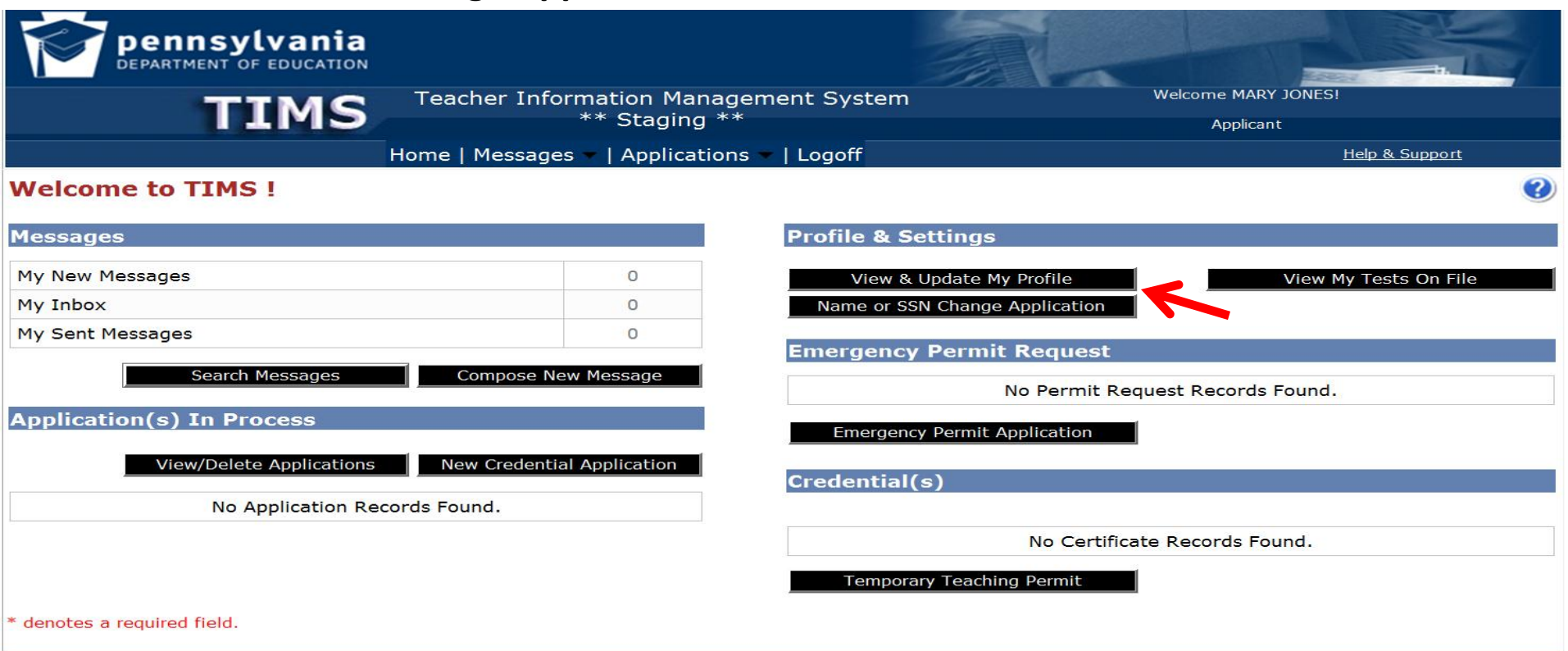

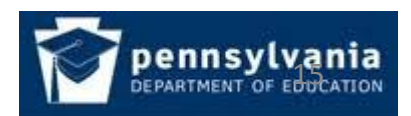